## *PREMIERE UTILISATION EDUMOOV/EDUCARTABLE*

## **Ouvrir la connexion à l'application famille**

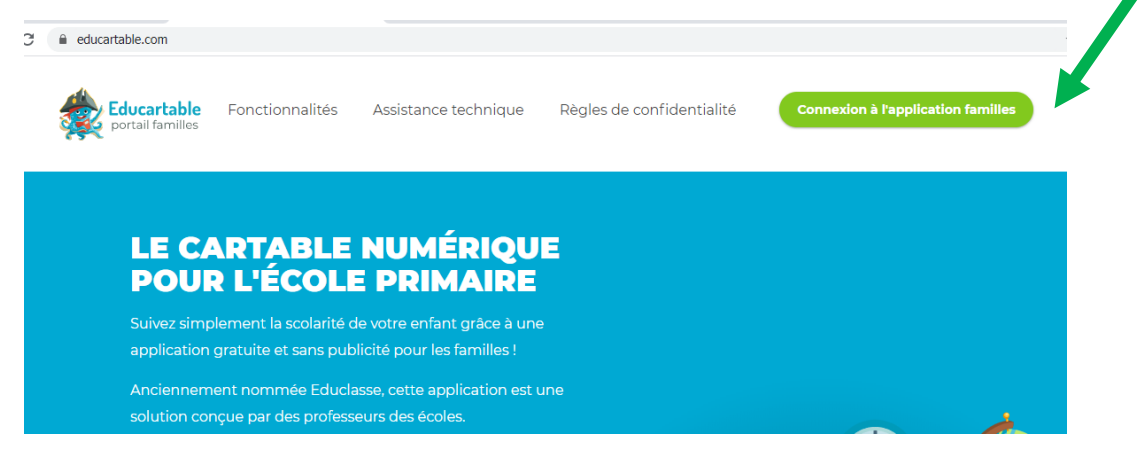

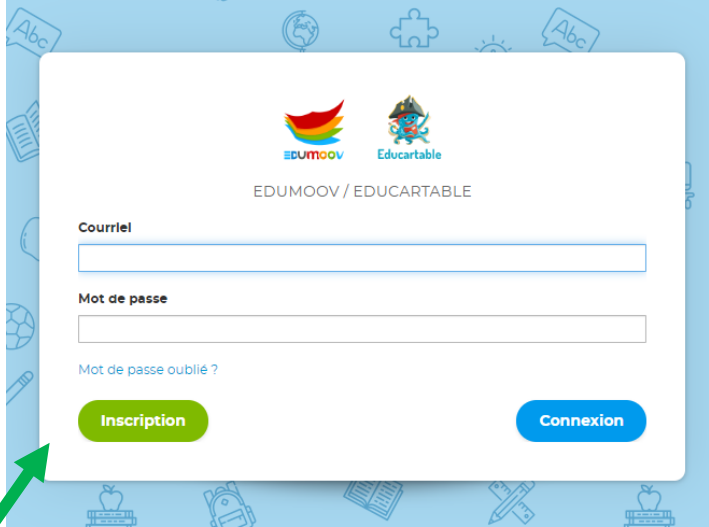

**Aller dans l'onglet « inscription » si c'est la première connexion, pour créer votre compte parent**

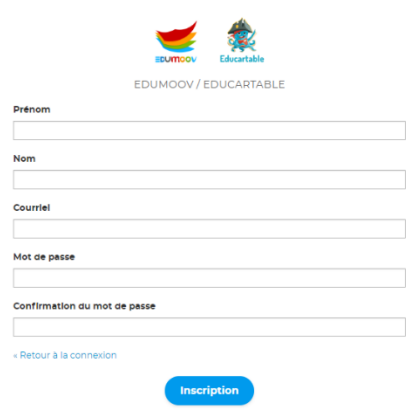

**Renseigner le formulaire, vous recevrez un lien à valider dans la boite mail renseignée** 

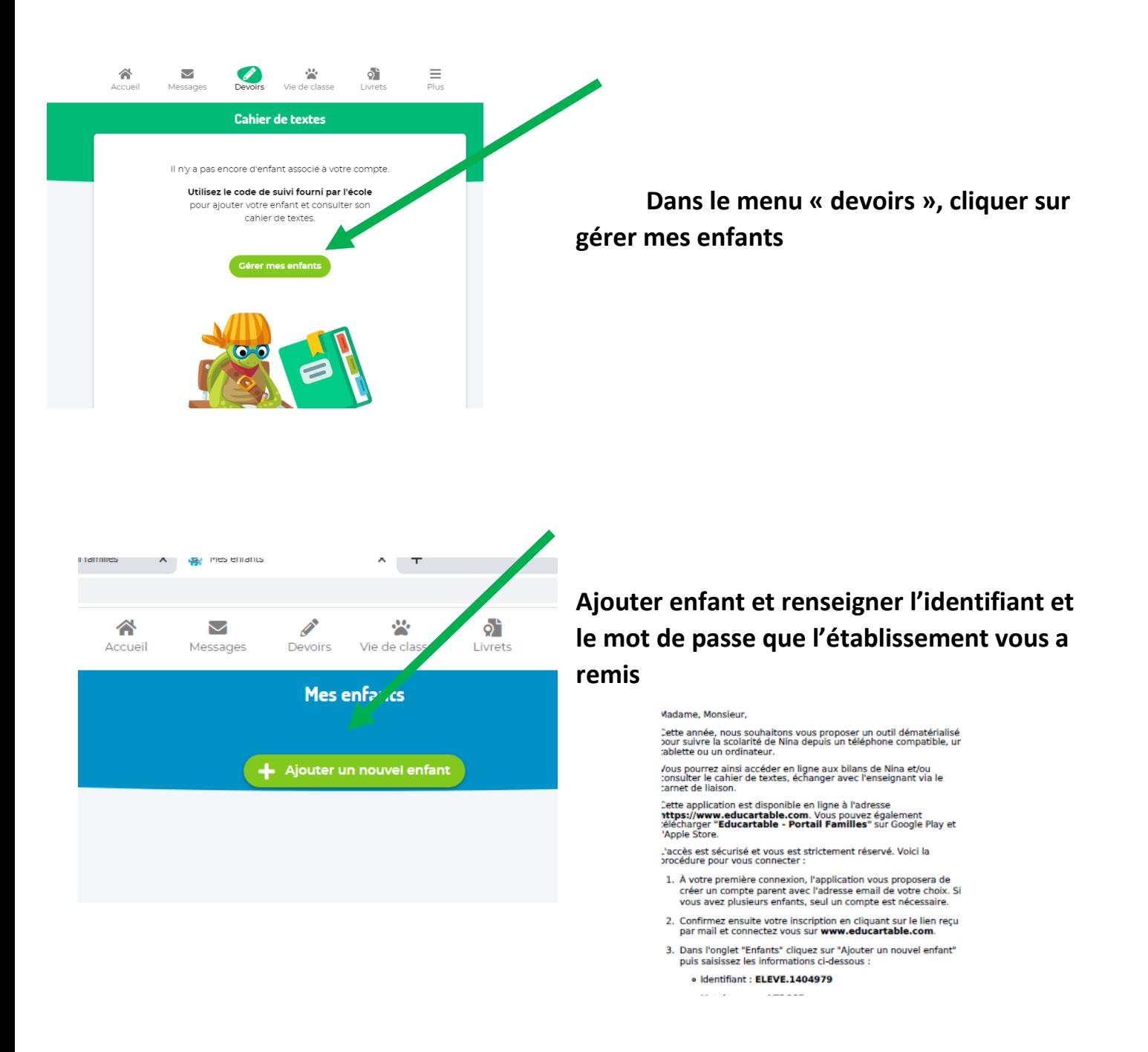

**Remarque : si la classe de votre enfant n'est pas correcte, c'est que vous utilisez un ancien mot de passe, pour mettre à jour, aller dans « ajouter un enfant » et utilisez bien l'identifiant et le mot de passe reçu cette année scolaire**